**Guide de référence Source de courant continu pour mesures dynamiques Agilent 66332A Alimentations de système en courant continu Agilent 6631B, 6632B, 6633B, 6634B**

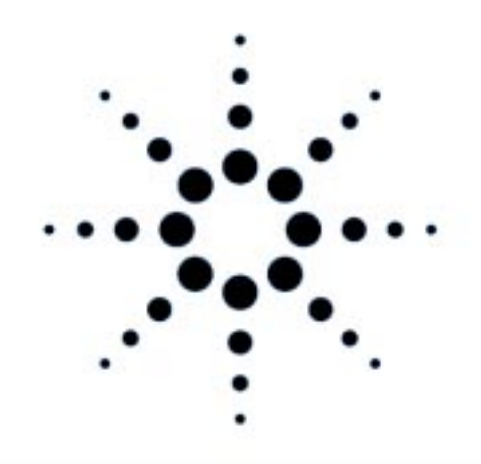

**Agilent Technologies** 

**Numéro de référence 5962-8239 Numéro de microfiche 5962-8240 Imprimé aux Etats-Unis 12/97**

### **Source de courant continu pour mesures dynamiques Agilent 66332A et alimentations de système en courant continu Agilent 6631B/6632B/6633B/6634B**

Le modèle Agilent 66332A est une source de courant continu de 100 watts permettant d'effectuer des mesures dynamiques et des analyses de signaux en tension et en courant. Elle a été conçue pour simplifier les tests des téléphones numériques cellulaires et mobiles. Par exemple, les données acquises grâce à ses possibilités de mesure dynamique permettent de déterminer le temps de fonctionnement des batteries ou piles des produits de radiocommunication numériques portables.

Les modèles Agilent 6631B/6632B/6633B/6634B sont des alimentations en courant continu de 100 watts dotées de possibilités de mesure du courant de sortie avec une précision de l'ordre du microampère. Elles sont particulièrement bien adaptées aux tests des produits portables alimentés par batterie.

De plus, en intégrant à la fois des fonctions de laboratoire et des fonctions système, ces sources de courant continu constituent des solutions polyvalentes aux exigences de conception et de test.

#### **Des fonctions dignes d'un laboratoire...**

- ♦ Jusqu'à 100 watts de puissance de sortie ;
- ♦ Réglage facile des valeurs de tension et de courant par potentiomètre ;
- ♦ Afficheur de face avant très lumineux par tubes à vide fluorescents ;
- ♦ Excellente capacité de régulation de la charge et de régulation par rapport aux variations de la tension secteur ; faible ondulation résiduelle et faible bruit ;
- ♦ Capacité de mesure jusqu'au niveau du microampère ;
- ♦ Capable d'absorber tout le courant jusqu'à la valeur de courant de sortie spécifiée ;
- ♦ Possibilité d'enregistrement des états de l'instrument ;
- ♦ Portatif.

#### **Des fonctions système polyvalentes...**

- ♦ Interfaces standards GPIB (IEEE-488) et RS-232 ;
- ♦ Instrument compatible avec le langage SCPI (Standard Commands for Programmable Instruments) ;
- ♦ Possibilité d'acquérir avec un signal de déclenchement des formes de signal numérisées de courant ou de la tension de sortie (Agilent 66332A uniquement) ;
- ♦ E-S facilement configurables depuis la face avant.

Les informations contenues dans ce document sont sujettes à modifications sans préavis. La société Agilent Technologies n'offre aucune garantie, de quelque nature que ce soit, concernant le présent document, et notamment ne se porte nullement garante de son caractère commercialisable ou adapté à un usage particulier. **Agilent Technologies ne saurait être tenu pour responsable d'éventuelles erreurs contenues dans ce document, ni d'éventuels dommages, directs ou indirects, qui pourraient résulter de sa fourniture, d'un défaut de qualité de ce dernier ou de l'usage qui pourrait en être fait.** Ce document contient des informations originales protégées par les lois sur le copyright. Tous droits de reproduction et d'adaptation réservés. Aucune partie de ce document ne saurait être photocopiée, reproduite ou traduite dans quelque autre langue que ce soit sans l'accord préalable écrit de Agilent Technologies.

Copyright 1997 Agilent Technologies

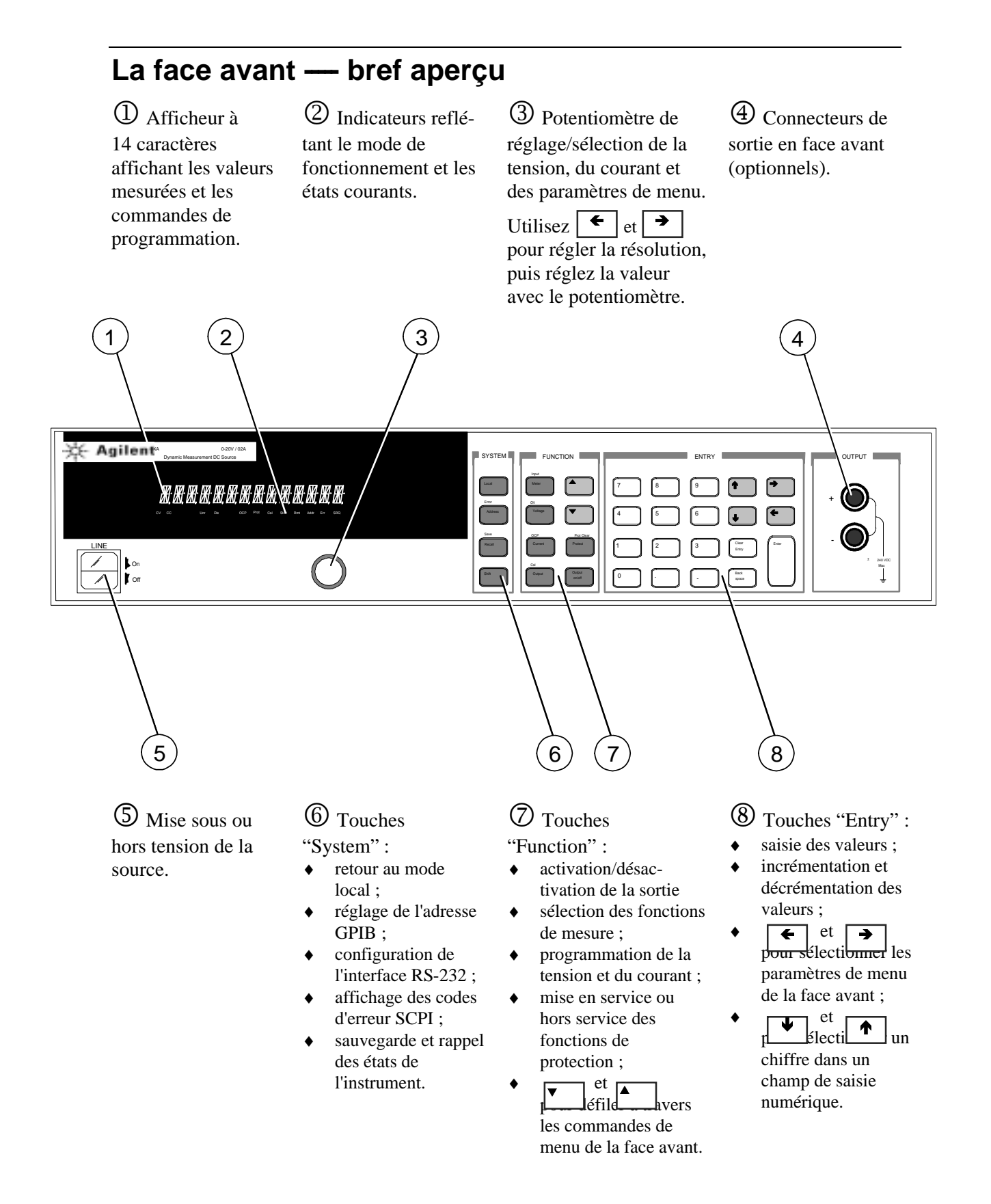

### **Saisie des valeurs numériques en face avant**

Suivez l'une des méthodes décrites ci-dessous pour saisir une valeur numérique en face avant :

#### **Utilisez les touches fléchées et le potentiomètre pour changer une valeur de tension ou de courant :**

**REMARQUE** La sortie doit être active pour que l'afficheur reflète les changements de valeurs en mode mesure (Meter).

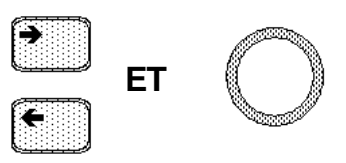

**Utilisez les touches Function et le potentiomètre pour modifier les valeurs affichées :**

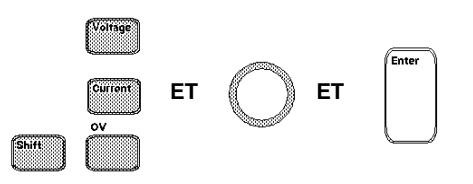

#### **Utilisez les touches fléchées pour modifier un chiffre dans la valeur affichée :**

Incrémente le chiffre qui clignote

Déplace le clignotement d'un chiffre vers la droite

Décrémente le chiffre qui clignote

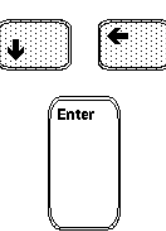

Déplace le clignotement d'un chiffre vers la gauche

Valide la valeur affichée après une modification

#### **Utilisez les touches Function et Entry pour saisir une nouvelle valeur :**

**REMARQUE** Si vous faites une erreur, utilisez la touche Backspace pour effacer le nombre ou appuyez sur la touche Meter pour retourner au mode mesure.

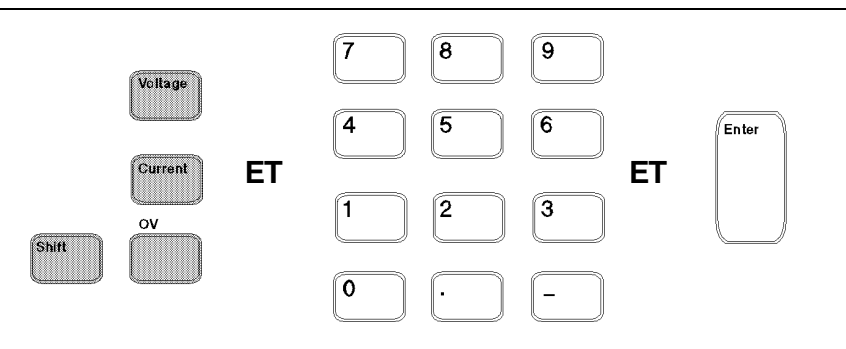

### **Indicateurs de la face avant**

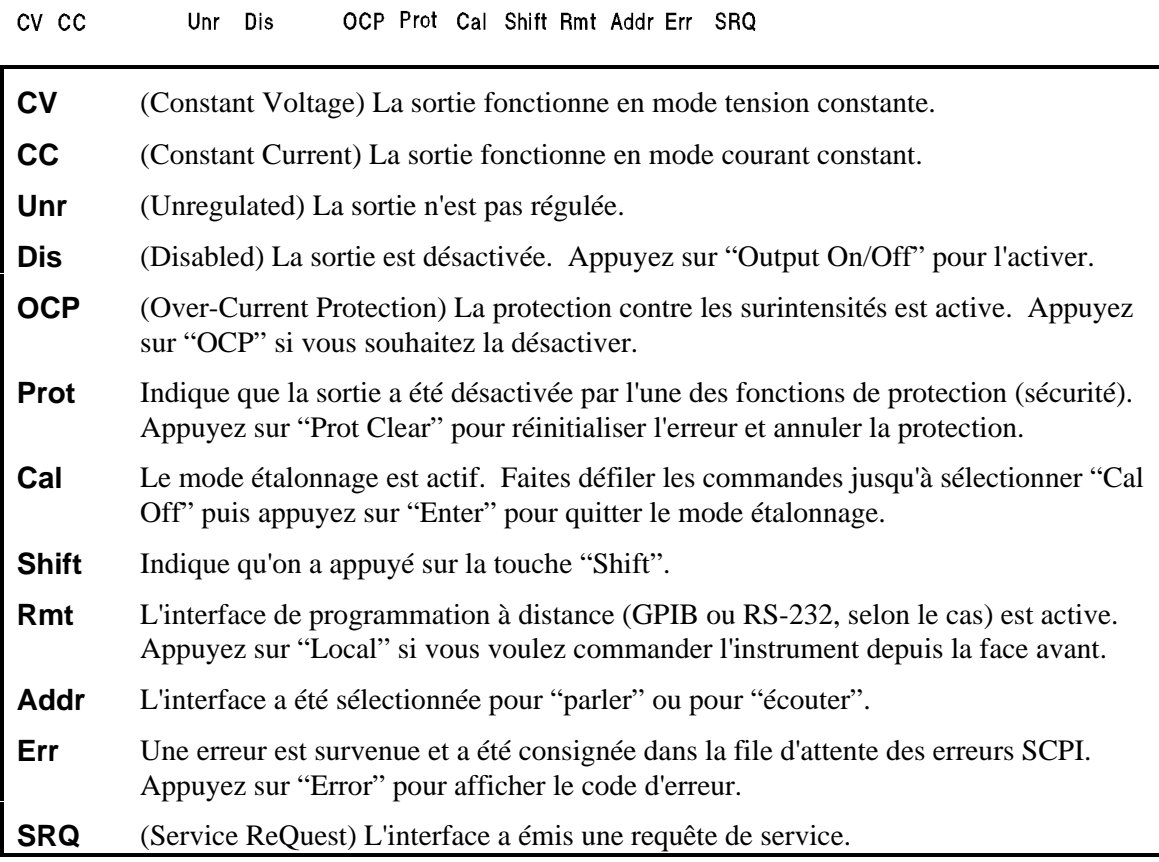

## **Touches à action immédiate**

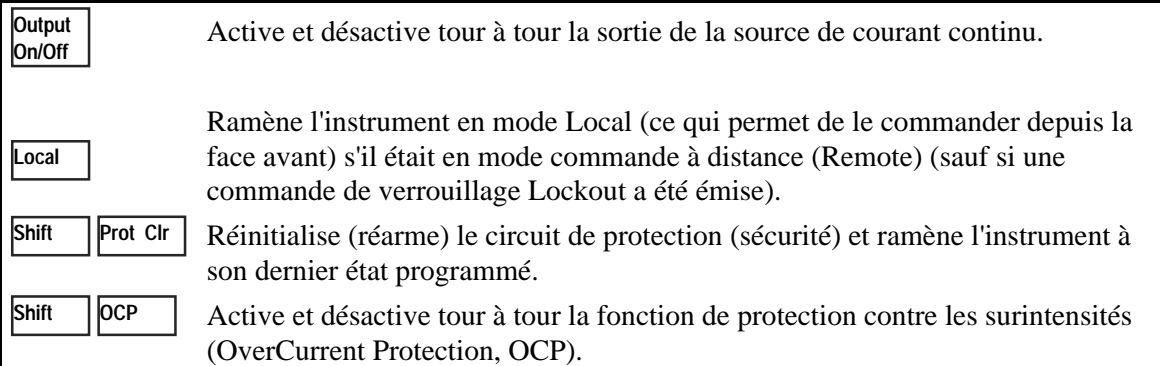

# **Menus de la face avant - bref aperçu**

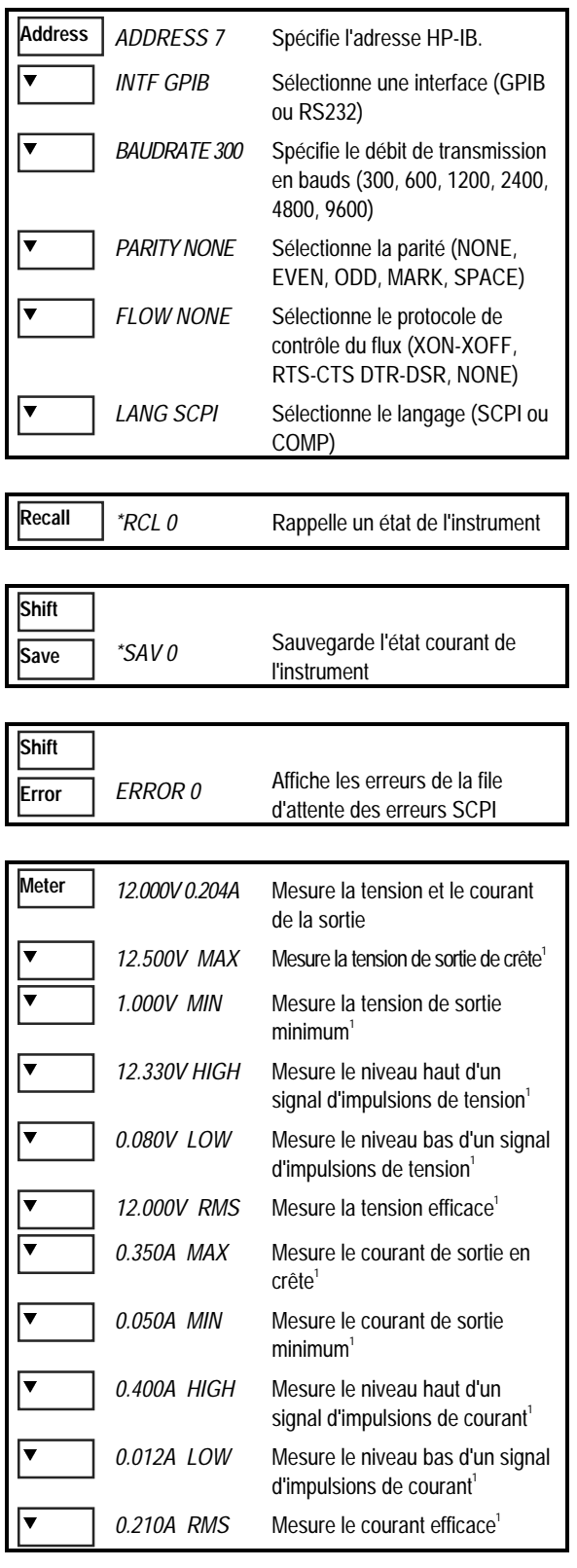

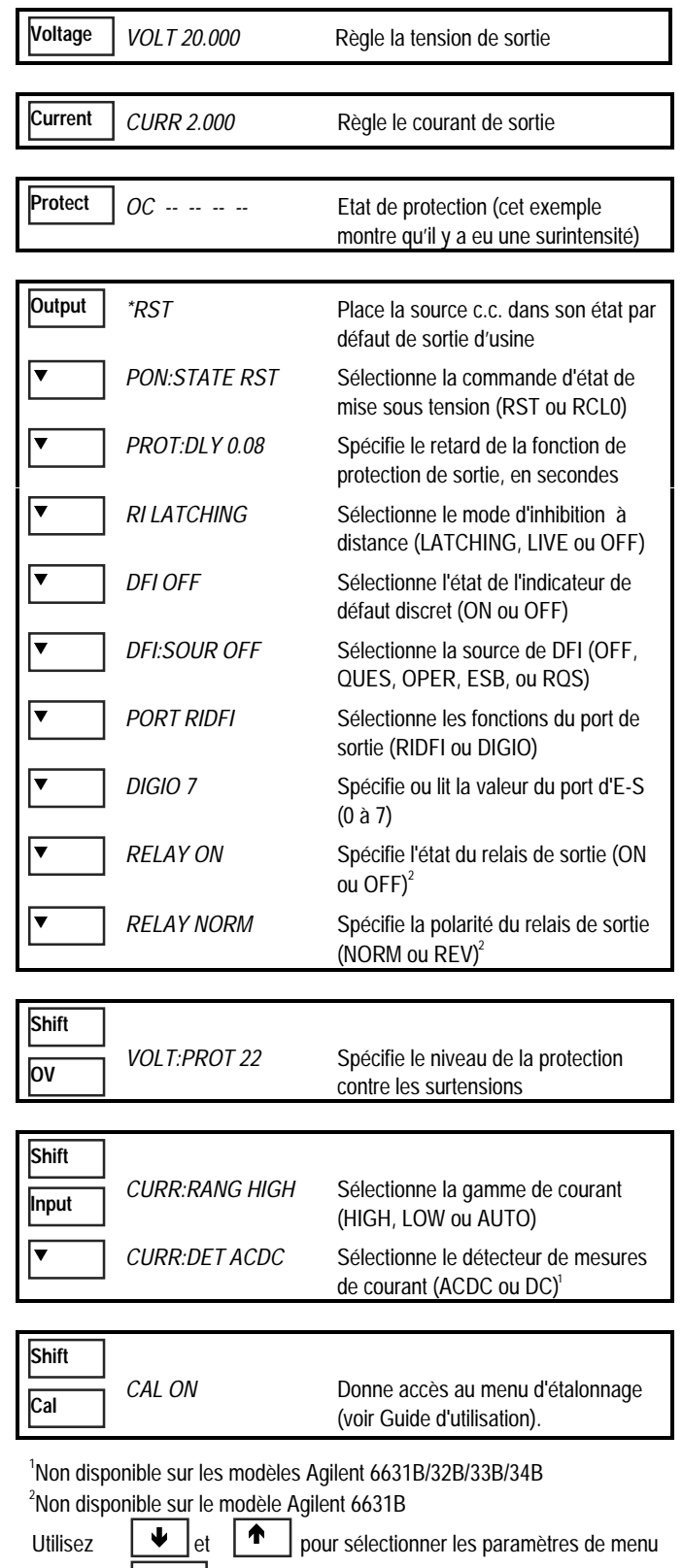

Utilisez Meter | pour quitter un menu et retourner au mode mesure

# **Commandes de programmation - bref aperçu**

**REMARQUE** La plupart des commandes optionnelles (commandes entre crochets) ont été omises pour plus de clarté. La description complète de toutes les commandes de programmation se trouve dans le Guide de programmation.

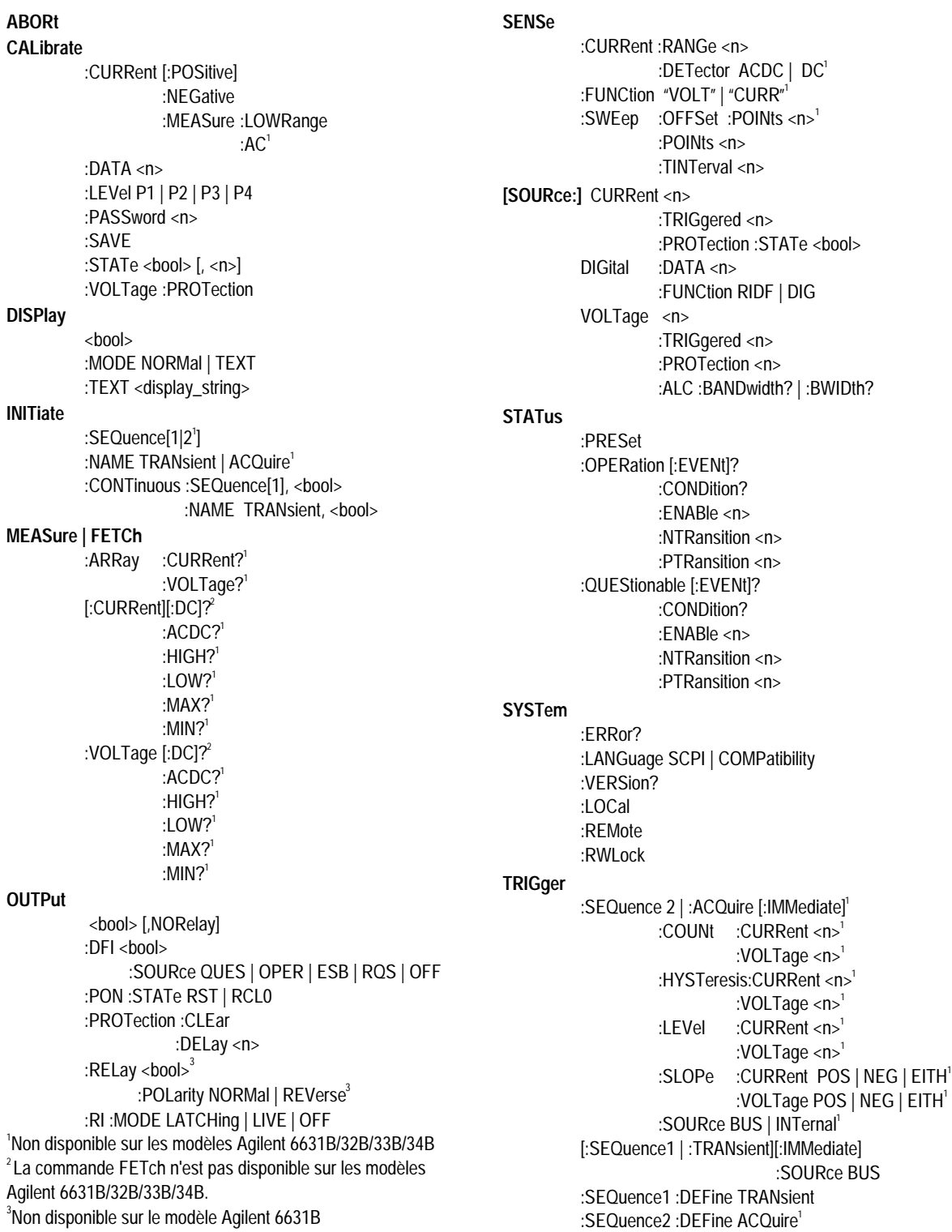

### La face arrière - bref aperçu  $\mathbb O$  Connecteur de **2** Connecteur de **3** Connecteur **4** Bornier de sortie INH/FLT (inhibition et de raccordement l'interface GPIB (IEEE-l'interface RS-232 488) des commandes à d'un détecteur distant distance/défaut interne) (prise amovible) 3) (2) (1 4**OUTPUT**  $\Box$ Юŀ  $\overline{\phantom{a}}$ MOKI  $\begin{matrix} \begin{matrix} 5 \end{matrix} \end{matrix}$  (6)  $\begin{matrix} \begin{matrix} 7 \end{matrix} \end{matrix}$

**5** Commutateur Fast/Normal (rapide/normal)

 $\circled{b}$  Porte-fusible  $\circled{c}$  Connecteur du cordon secteur (IEC 320)

#### **Utilisez le menu Address de la face avant pour :**

- ♦ Sélectionner l'interface GPIB ou l'interface RS-232 (voir le chapitre 4 du Guide d'utilisation) ;
- ♦ Spécifier l'adresse de l'instrument sur le bus GPIB (voir le chapitre 4 du Guide d'utilisation) ;
- ♦ Configurer l'interface RS-232 (voir le chapitre 4 du Guide d'utilisation).